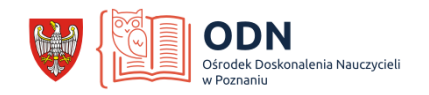

# Scenariusz lekcji języka polskiego

Temat: W naszej szkole wydarzyło się coś niesamowitego! – tworzymy fotokomiks

**Autor:** Grzegorz Piątas

**Typ szkoły i poziom:** klasa IV SP

# **Cel główny:**

Kształcenie zdolności twórczych uczniów

# **Cele operacyjne:**

Uczeń:

- definiuje fotokomiks i wskazuje jego elementy,
- wykonuje i obrabia zdjęcia,
- odpowiednio dobiera dymki i rozmieszcza je w ramce,
- zmienia kolor i wielkość czcionki,
- stosuje w tekście znaki nieliterowe.
- **•** tworzy krótką opowieść fabularną z wykorzystaniem narzędzi programu *Comic Life*,
- swoją pracę prezentuje kolegom z grupy.

# **Metody i formy:**

praca indywidualna, rozmowa kierowana, praca z tekstem, dwiczenia praktyczne z wykorzystaniem iPadów i oprogramowania do tworzenia fotokomiksów.

#### **Środki dydaktyczne, pomoce:**

tablica korkowa, tablica interaktywna, iPady z oprogramowaniem *Comic Life*.

**Czas trwania zajęć**: 90 min.

#### **TOK LEKCJI**

#### **Faza wprowadzająca:**

- 1. Sprawy organizacyjno-porządkowe: powitanie, sprawdzenie obecności, przedstawienie celów lekcji, zapisanie tematu na tablicy.
- 2. Nauczyciel powtarza uczniom definicję komiksu; przypomina omówione na poprzedniej lekcji sposoby zapisywania tekstu (typy dymków i czcionek) oraz porządkowania go w obrębie ramki.
- 3. Prowadzący zajęcia sprawdza zadanie domowe uczniowie powinni narysowad składający się z kilku obrazków komiks pt. *W naszej szkole wydarzyło się coś niesamowitego!* Po sprawdzeniu prac nauczyciel krótko informuje o tym, co uczniom udało się zrobić i o tym, co sprawiło im problemy (np. o niewłaściwej kolejności dymków).

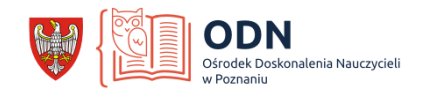

4. Nauczyciel sugeruje, że komiksy mogą tworzyć wszyscy uczniowie, także ci, którzy nie lubią rysować, ponieważ rysunek można zastąpić zdjęciem. Wskazuje znajdujący się w temacie termin: *fotokomiks* i definiuje go jako opowieśd obrazkową składającą się ze zdjęć i tekstu.

#### **Faza realizacyjna:**

- *5.* Nauczyciel prosi uczniów, by wykonali swoimi iPadami zdjęcia, które odpowiadają wykonanym przez nich w ramach pracy domowej rysunkom. Jeśli jest to konieczne (uczniowie chcą zrobid zdjęcia w innych niż sala lekcyjna pomieszczeniach, na korytarzach lub na boisku) wychodzi z grupą na teren szkoły i umożliwia wykonanie zadania.
- *6.* Prowadzący zajęcia otwiera w swoim urządzeniu aplikację *Comic Life* i wyświetla na tablicy stronę startową programu. Następnie przechodzi do opcji: *Create Comic.*  Prosi, by uczniowie powtórzyli jego kroki.
- *7.* Po włączeniu opcji *Create Comic* pojawiają się szablony komiksów. Nauczyciel krótko je charakteryzuje i prosi o wybranie szablonu: *Retro.*

Ekran po wybraniu szablonu*.* Przed przystąpieniem do pracy.

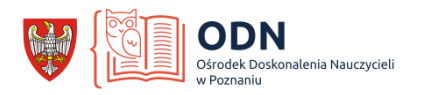

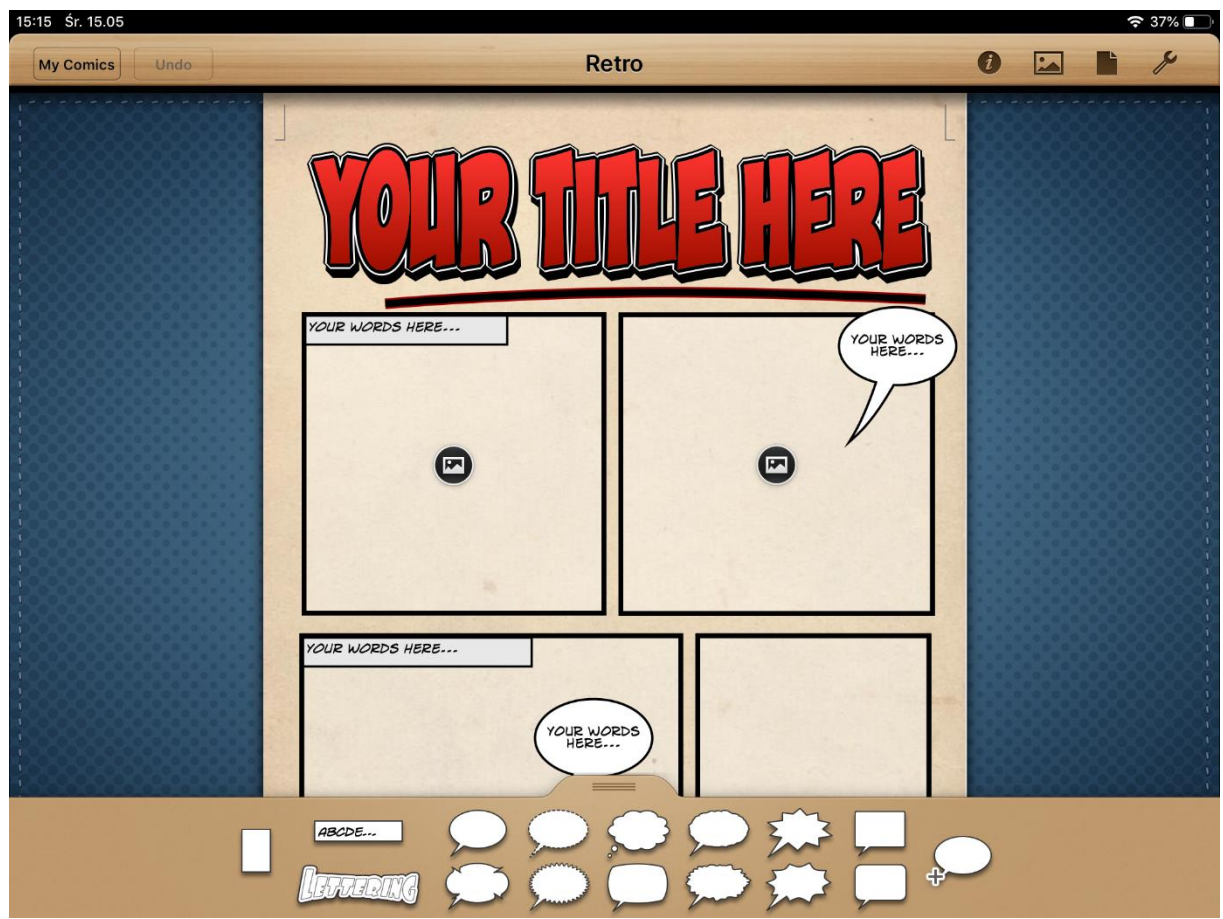

- *8.* Nauczyciel po kolei wskazuje i omawia narzędzia programu m.in.: *cofanie akcji, inspektora, wybór obrazu, układ, zmianę szablonu, opcje udostępniania i drukowania.* Następnie przechodzi do omówienia dolnego paska, z którego można wybierać rodzaje chmurek i czcionek.
- 9. Prowadzący wpisuje tytuł komiksu, a następnie wybiera z *rolki aparatu* zdjęcie i zamieszcza je w pierwszej ramce. Następnie wypełnia dymek narratora i wprowadza wybrany z paska dymek wypowiedzi (lub myśli). Prosi, by uczniowie powtórzyli jego czynności, tworząc początek swojego komiksu.
- 10. Nauczyciel pokazuje uczniom narzędzia pozwalające zmieniać kolor, kształt i wielkość czcionki, przesuwanie i zmianę kształtu chmurek. Uczniowie powtarzają jego czynności.

# 11. **Ćwiczenia praktyczne**

Prowadzący zajęcia wyświetla na tablicy polecenie:

*Stwórz fotokomiks pt. "W naszej szkole wydarzyło się coś niesamowitego!". W pracy wykorzystaj pomysły ze swojego zadania domowego. Na wykonanie zadania masz 40 minut.*

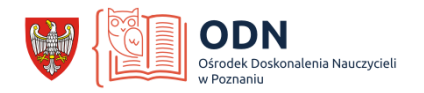

*Zadanie domowe, które uczniowie przynieśli na lekcję może byd gotowym pomysłem, który teraz zostanie zrealizowany w formie fotokomiksu. Nauczyciel zachęca ich jednak do rozbudowania pracy, do dodawania kolejnych ramek i chmurek. W trakcie pracy na bieżąco kontroluje postępy swoich podopiecznych, odpowiada na pytania, koryguje błędy, zatwierdza wykonanie kolejnych ramek.*

#### **Faza podsumowująca**

# 12. Prezentacja wykonanych prac

Uczniowie podchodzą ze swoimi urządzeniami do stanowiska nauczyciela i wyświetlają fotokomiksy na tablicy interaktywnej. Prowadzący zajęcia wskazuje dobrze wykonane elementy i sugeruje zmiany w miejscach, w których pojawiły się usterki.

*Uwaga! Na tym etapie nie oceniamy uczniowskich prac. Trudności z wyborem i zastosowaniem narzędzi programu może w przypadku niektórych uczniów znacznie wydłużyd czas ich pracy, w związku z czym nie wszystkie fotokomiksy będą gotowe do projekcji i oceny.*

# 13. Zadanie domowe:

*Wydrukuj swój fotokomiks i przygotuj go do zawieszenia na klasowej gazetce ściennej.*

*Tak zredagowane polecenie umożliwia uczniom wprowadzenie przed wydrukiem korekt oraz dodanie kolejnych elementów, na które nie wystarczyło czasu podczas pracy na lekcji. Dzięki temu możemy się spodziewad ciekawych i prawidłowo skonstruowanych fotokomiksów, a co za tym idzie, podczas oceny zwrócid uwagę nie tylko na dobór i rozmieszczenie elementów, lecz także wkład pracy oraz kreatywnośd uczniów.*

#### **Uwagi do realizacji**

*Zajęcia powinny byd przeprowadzone po lekcji "Komiks – połączenie tekstu i obrazka", poświęconej tworzeniu ramek, wyborowi i rozmieszczaniu dymków, stosowaniu różnych czcionek. Po tych zajęciach uczniowie umieją nie tylko właściwie czytad tekst komiksu, ale także tworzyd własne proste prace.*

*Podczas lekcji poświęconej fotokomiksowi wymagamy jednak od swych podopiecznych nie tylko właściwego konstruowania tekstu, ale także (a może przede wszystkim) efektywnego wykorzystania zaawansowanych technologii. A to może sprawd niektórym z nich problemy.*

*Uczniowie bardzo szybko opanują narzędzia wykorzystywanego podczas zajęd programu "Comic Life", jeśli wcześniej korzystali z iPadów i znają podstawowe zasady ich obsługi. Jeżeli wcześniej nie korzystali z podobnych urządzeo, mogą mied problemy z przełączaniem aplikacji, włączaniem aparatu, powrotem do ekranu początkowego...* 

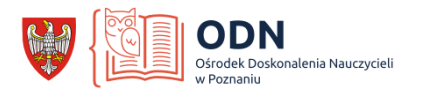

*Dlatego przed przeprowadzeniem tej (lub podobnych) lekcji warto poświęcid 45 minut na "zabawę" z urządzeniem, "oswojenie się" z jego przyciskami i ekranem dotykowym. Podczas takich zajęd pozwólmy uczniom robid zdjęcia, korzystad z zasobów Internetu, grad w gry. Takie lekcje przeprowadzam zawsze na początku września w klasach rozpoczynających swoją przygodę z iPadami. Zapewniam, że nigdy nie był to czas zmarnowany.*